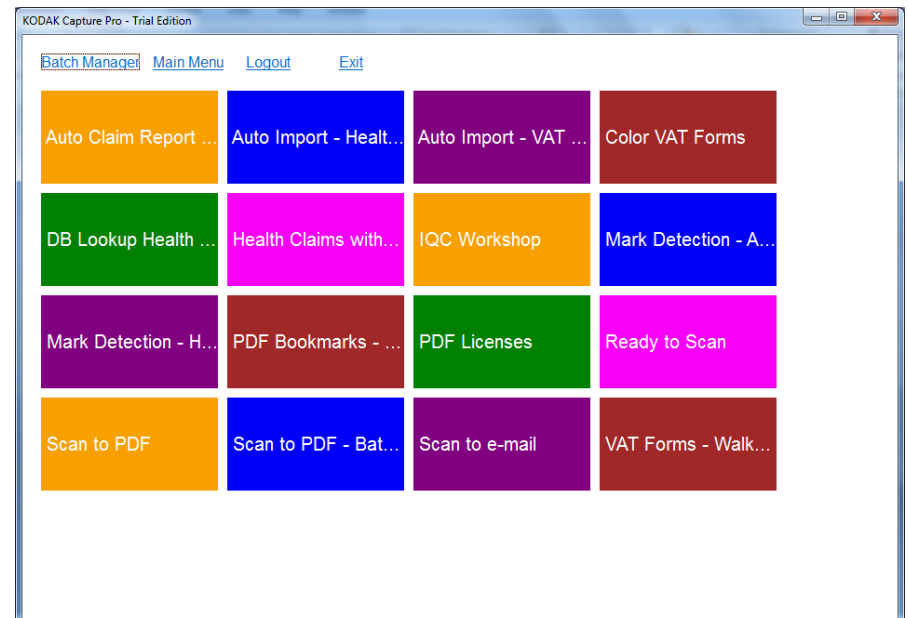

### **Kodak Capture Pro Version 5.0** Release Notes

### **Overview**

**Availability and Installation Changes Upgrading to Version 5.0 Operating System and Additional Scanner Support New Features, Enhancements, Improvements**

- **Quick Start "Big Button" GUI**
- **Automated Software Assurance Renewal Reminders**
- $\mathcal{L}_{\mathcal{A}}$ **LZW Compression for Output**
- $\mathcal{L}_{\mathcal{A}}$ **Multiple Document Splits with one Operation**
- **Copy and Paste Images**
- **Auto‐Delete First Page of Every Document on Output**

### **Problems Fixed**

### **Problems Fixed in the 5.0.2 and 5.0.4 Releases**

#### **Kodak glgris**

# **Availability and Installation Changes**

### **Default Installation Directory**

- **For NEW installations, the default Program Files directory will now be under a Kodak Alaris sub-directory**
	- **e.g., C:\Program Files (x86)\Kodak Alaris\Capture Pro**
- **The License Manager program will also be installed under the Kodak Alaris subdirectory**
- **No change for the multi-user path which will still have the following default Windows 7 directory:**
	- **C:\Users\Public\Documents\KCS Pro**
- **When upgrading an existing installation to Version 5.0, the user's existing installation directories will continue to be used**

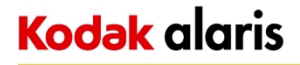

# **Upgrading to Version 5.0 (1)**

### **Stand-Alone Installations**

- **The customer's Capture Pro Software Serial Number must be entitled to the 5.0 release**
	- § **The Entitlement Date (or Software Assurance Expiration Date) must be September 1, 2014 or later**
- **To upgrade, download the installer (CapProSW\_5\_0\_0.exe) file from www.kodakalaris.com/go/captureprodownload and run it.**
	- § **The installer will automatically upgrade an existing Capture Pro install to Version 5.0.0**
	- § **An Internet connection is required during the upgrade as the Kodak Alaris License Server will generate a new 5.0.0 license**
- **It is recommended to also upgrade the customer's License Manager installation** 
	- § **Download file will be titled KCSPLM\_5\_0\_0.exe and will point to the NEW Kodak Alaris licensing system**

#### **Kodak** glgris

# **Upgrading to Version 5.0 (2)**

#### **Network Edition Installations**

- **Both the NE Server and the NE Client workstations must be upgraded to Version 5.0 at the same time.**
	- § **You cannot run a Version 4.x client workstation with a Version 5.0 NE Server**
	- § **You cannot run a Version 5.0 client workstation with a Version 4.x NE Server**
- **To upgrade, download the installer files from www.kodakalaris.com/go/capturepronedownload and run them**
	- § **IIS on the Network Edition Server must be STOPPED prior to the upgrade and RESTARTED after the upgrade**

# **Operating System and Additional Scanner Support**

**Windows 8.1 will be officially supported**

### **KODAK Alaris Scanner Support Additions KODAK i5850 Group G**

### **3 rd Party Scanner Support Additions**

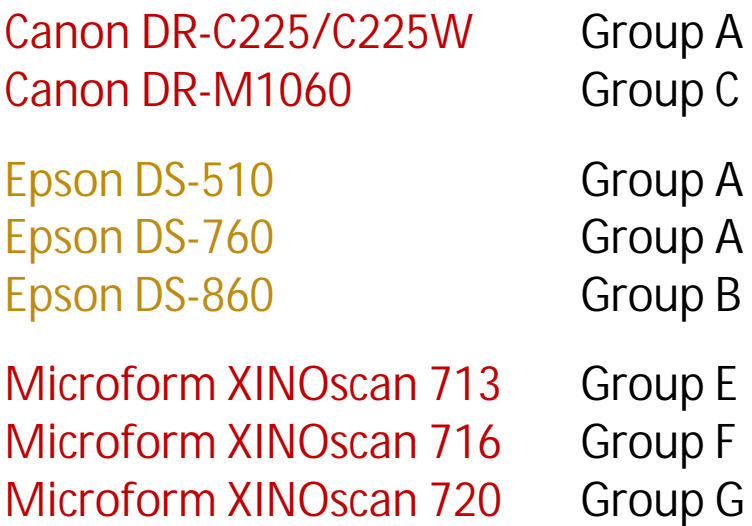

Complete list of supported scanners can be found at:

www.kodakalaris.com/go/kcsscannersupport

### **New Features and Enhancements (1)**

#### **Quick Start "Big Button" GUI**

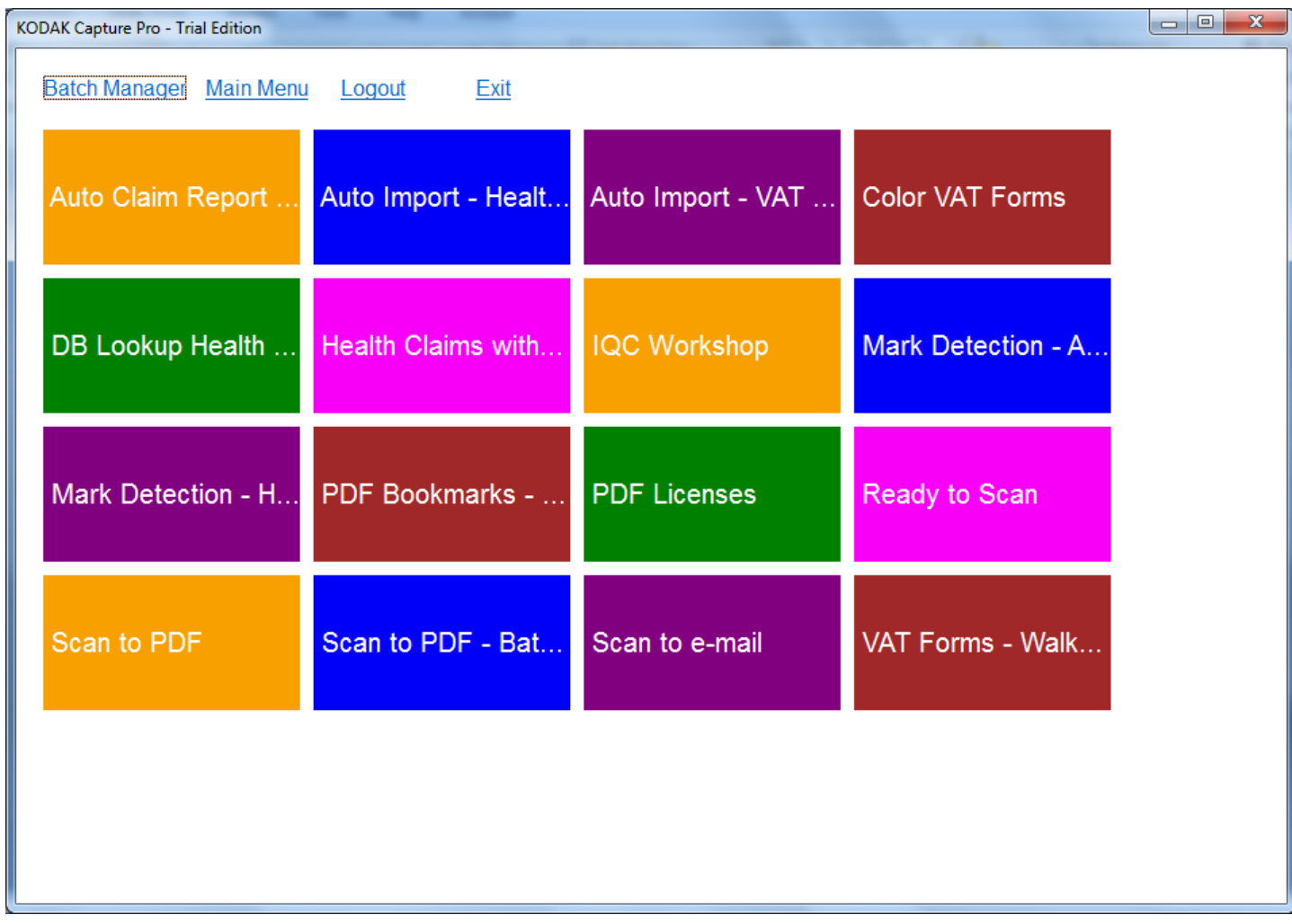

## **New Features and Enhancements (2)**

#### **Quick Start "Big Button" GUI (continued)**

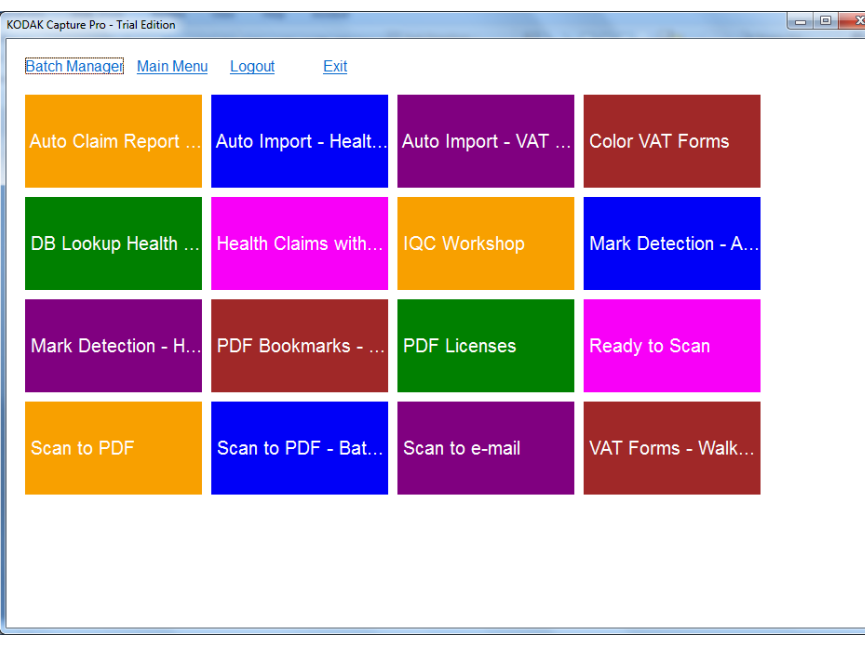

- **"Metro" style interface similar to Info Activate Scan and Index clients**
- **Start a scan job with one click**
- **Scanning and on-the-fly processing (e.g., bar code separation) into a new batch are executed automatically**
- **Create as many buttons as needed for new Job Setups**
- **The user will only see buttons for the Jobs they have access to**
- **Switch to the Main Menu screen or the Batch Manager at any time with one click**
	- **The ESC (Escape) key will take the user to the Main Menu**

#### **Note:**

• **The Quick Start GUI is fully described in the Getting Started Guide and the Users Guide. It is not, however, described in the Help system.**

## **New Features and Enhancements (3)**

#### **Quick Start "Big Button" GUI (continued)**

**Usage Notes:**

- **Once scanning is started, the user is brought to the main image viewer screen with the Batch Explorer, toolbars, etc…**
- **The last used Page Setup for the Job is what is used when scanning is started**
- **If Job is configured to automatically close and output the batch after scanning, clicking a button becomes a fully automated operation**

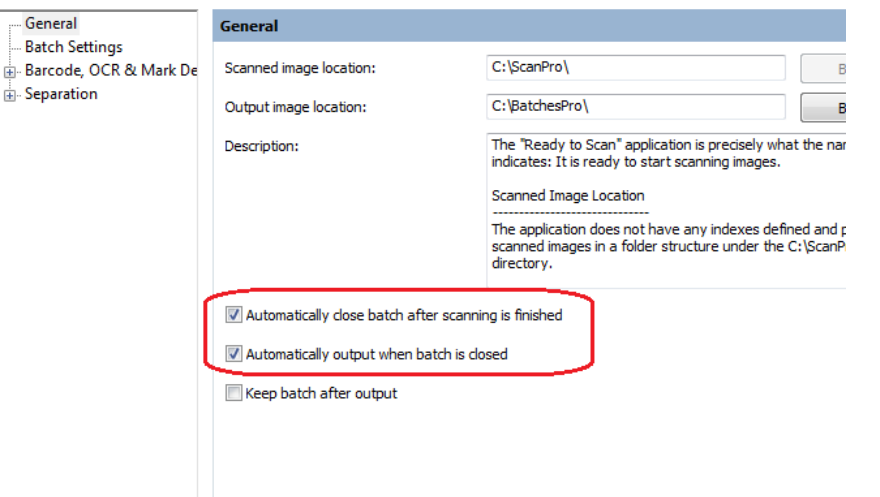

• **Upon output or closing the batch, the user is brought back to the Quick Start screen**

## **New Features and Enhancements (4)**

**Quick Start "Big Button" GUI (continued)**

**Usage Notes (continued):**

- **When the Quick Start GUI is active, Capture Pro will not show up in the Windows Task Bar**
- **The System Tray icons, however, are still available.**

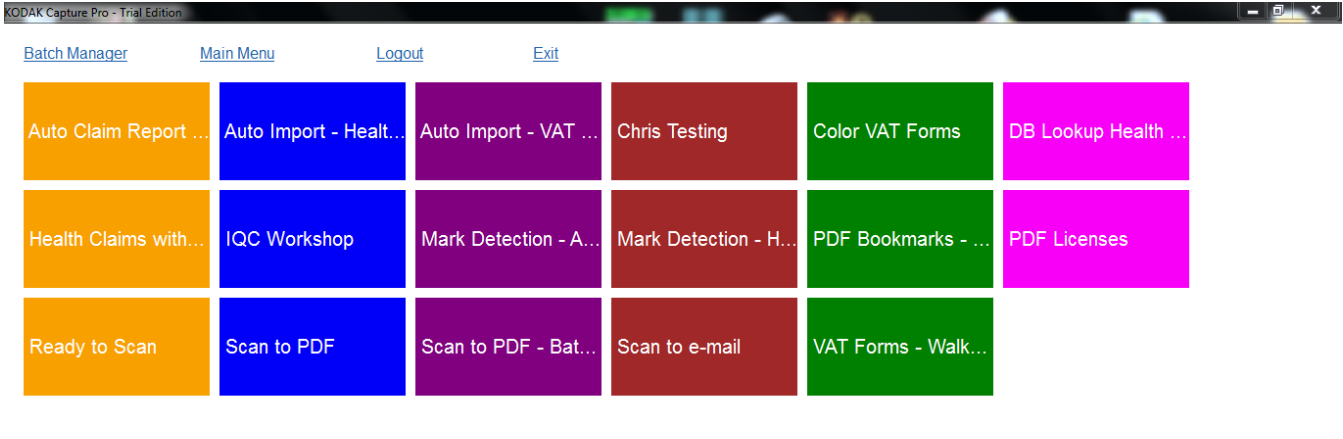

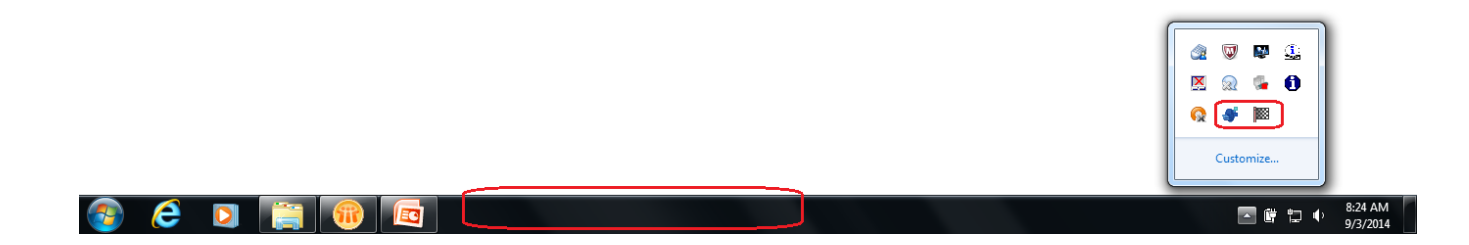

## **New Features and Enhancements (5)**

#### **Quick Start "Big Button" GUI (continued)**

- **Can optionally be disabled at the workstation level**
	- § **When enabled, the Big Button screen is displayed when Capture Pro is launched**
	- § **When disabled, the Batch Manager is displayed**
- **Is only available on scanning workstations (i.e., is not available with Index-only or Auto Import licenses)**
- **Toolbar button is available to allow user to go back to the Big Button screen at any time**

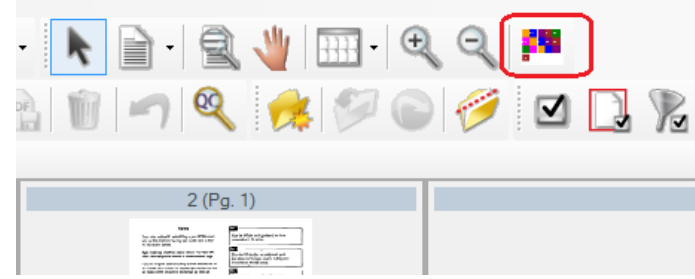

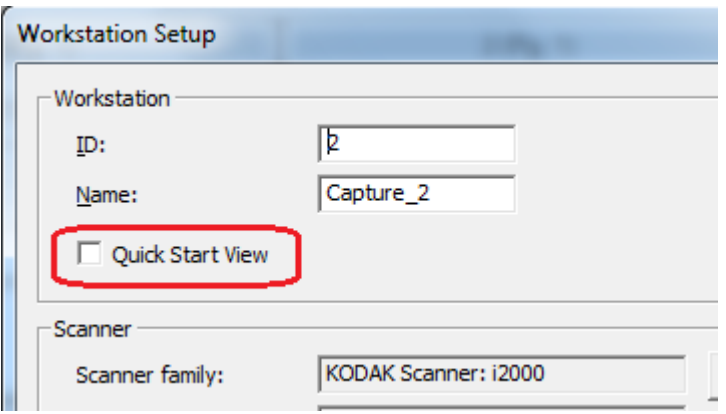

**Note: When upgrading to Version 5.0 from a previous version, the Quick Start GUI will be disabled**.

## **New Features and Enhancements (6)**

#### **Automated Software Assurance Renewal Reminders**

• **When a customer's SW Assurance is about to expire, a reminder message will be displayed:**

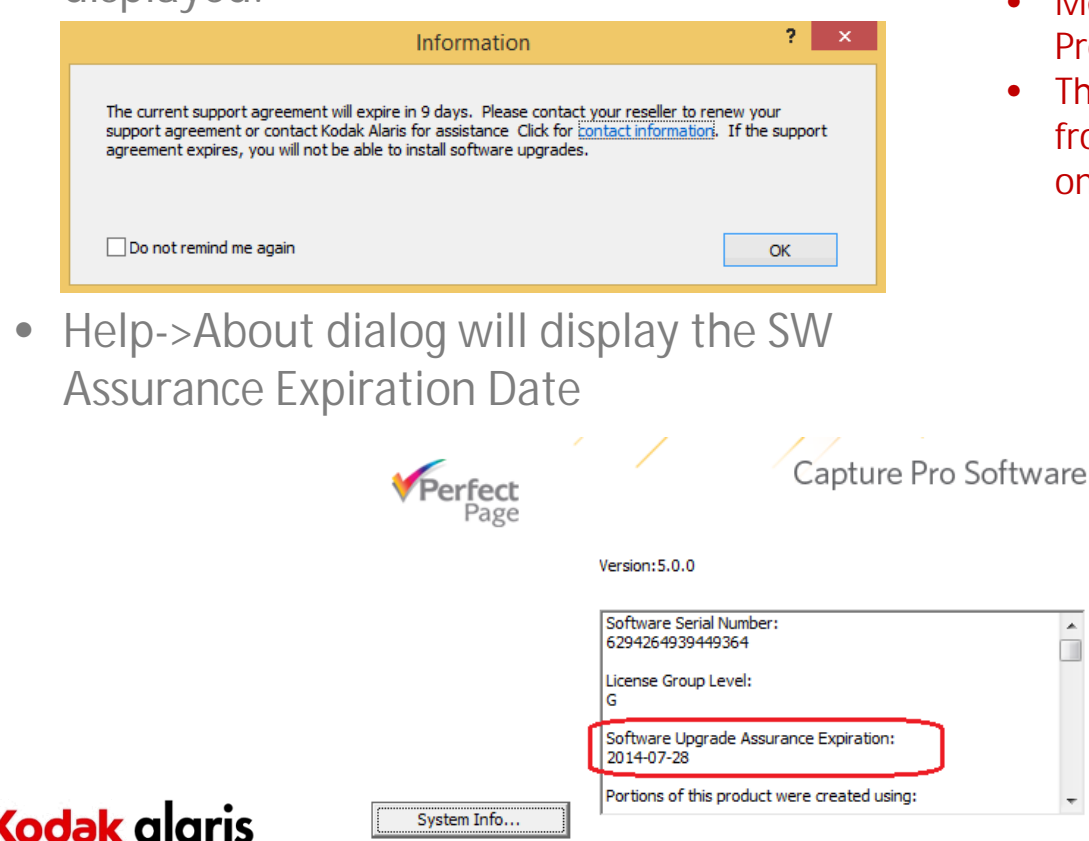

- **Message will be displayed starting 30 days before the expiration date**
- **Message will continue to display until 5 days after the expiration date**
	- **Unless the user has checked the box to no longer display the reminder message**
- **Message is displayed upon launch of Capture Pro Software**
- **The SW Assurance Expiration Date is retrieved from the Alaris Licensing System and stored on the PC**
	- § **PC must be connected to the Internet or must have been connected at least once after software installation**

**Note: If the PC is no longer connected to the Internet, and the SW Assurance has been renewed, Capture Pro will still display the last retrieved expiration date**

## **New Features and Enhancements (7)**

### **LZW Compression on Output**

• **New compression option for TIFF file output**

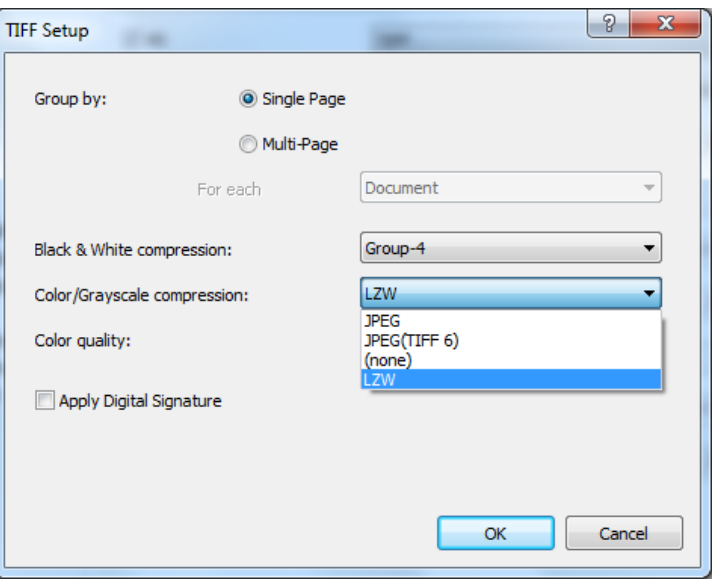

- **More useful when Color or Grayscale scanning as LZW compression is lossless**
	- **Furthermore, most image viewing applications support Color/Gray TIFF files when LZW-compressed (i.e., JPEG TIFFs are commonly not supported)**
	- **To ensure the best image quality on output, however, scanning should be configured with JPEG Compression set to "Superior" or "None"**

## **New Features and Enhancements (8)**

### **Multiple Document Splits with one Operation**

- **Select multiple pages, then perform a single split operation to create a new document starting with each page selected**
	- **New right-click option in Batch Explorer – Split Each Page**

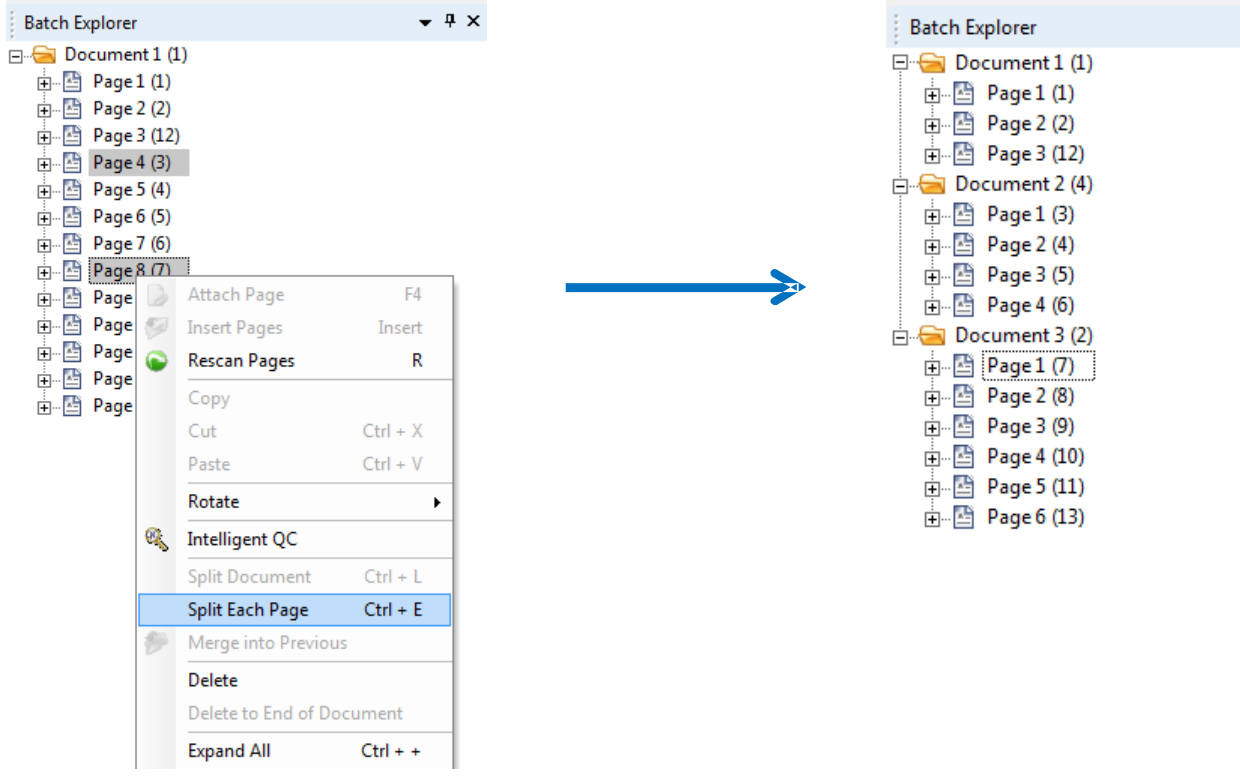

• **Leads to increased throughput and productivity during post-scan processing**

## **New Features and Enhancements (9)**

### **Multiple Document Splits with one Operation (continued)**

**Usage Note:**

- **You must select at the Page level in the Batch Explorer**
- **The Split Each Page option will not be available if selection is done at the Image level**

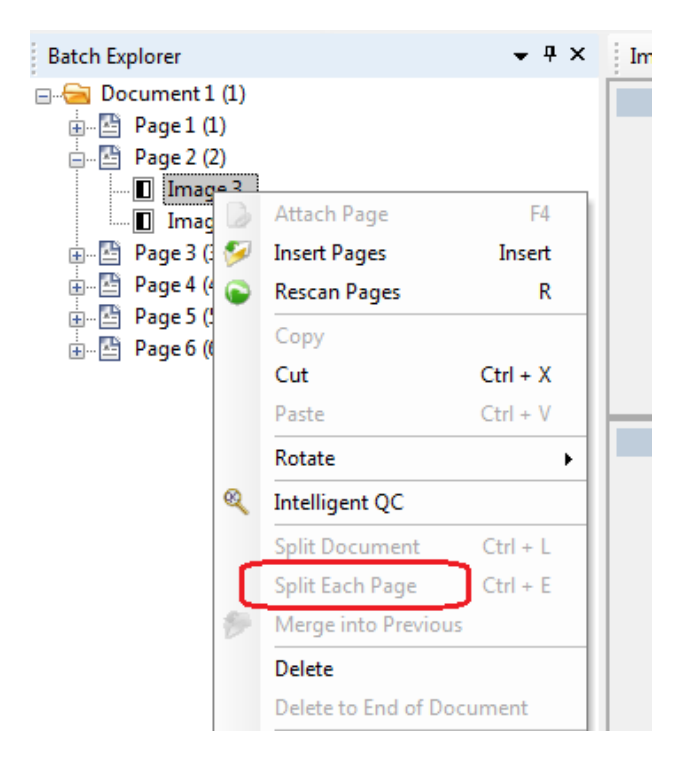

## **New Features and Enhancements (10)**

### **Copy and Paste Images**

- **New ability to select one or more consecutive pages (or an entire document) and copy and paste them to another document location in the batch**
- **Copy and Paste are only available in the Batch Explorer as right-click options**

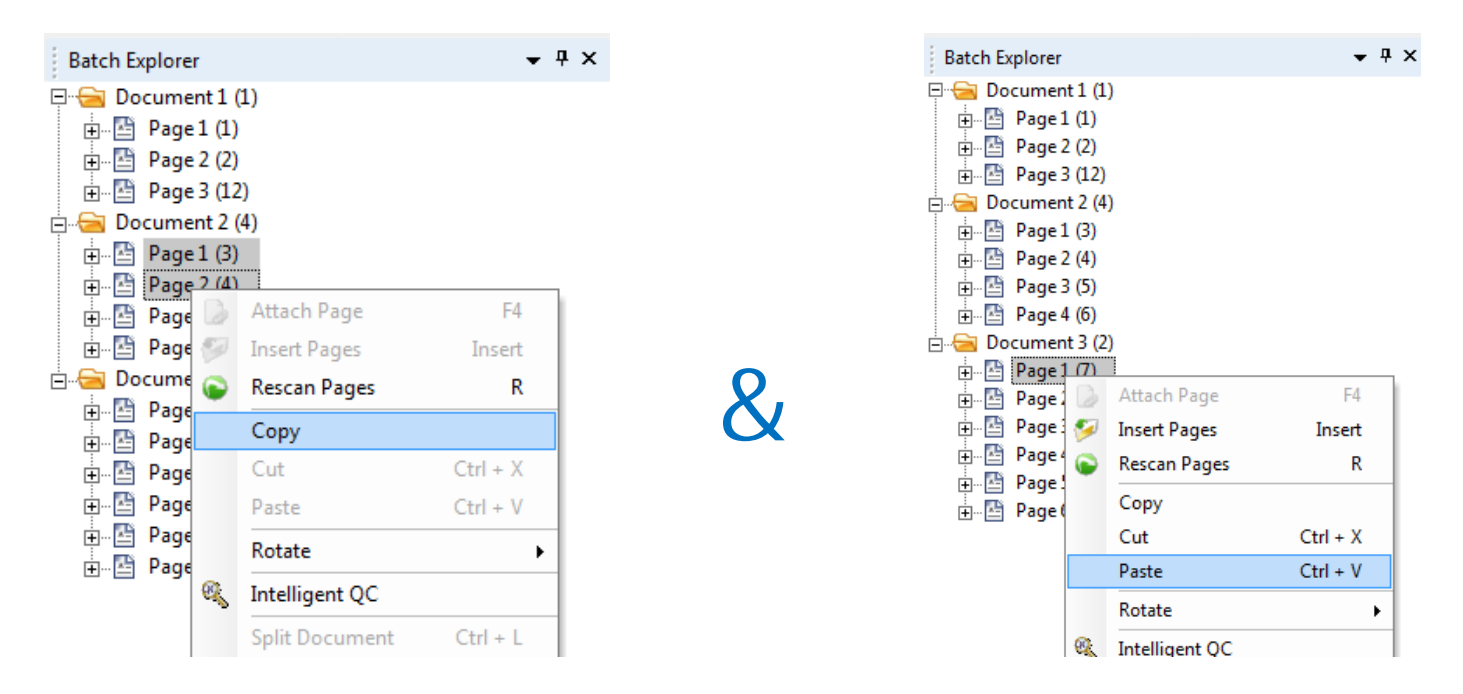

• **Save time and be more productive by scanning/reviewing pages or documents once and re-using them elsewhere in the batch**

## **New Features and Enhancements (11)**

### **Copy and Paste Images (continued)**

**Usage Note:**

- **You must select at the Page level in the Batch Explorer**
- **The Copy and Paste options will not be available if selection is done at the Image level**

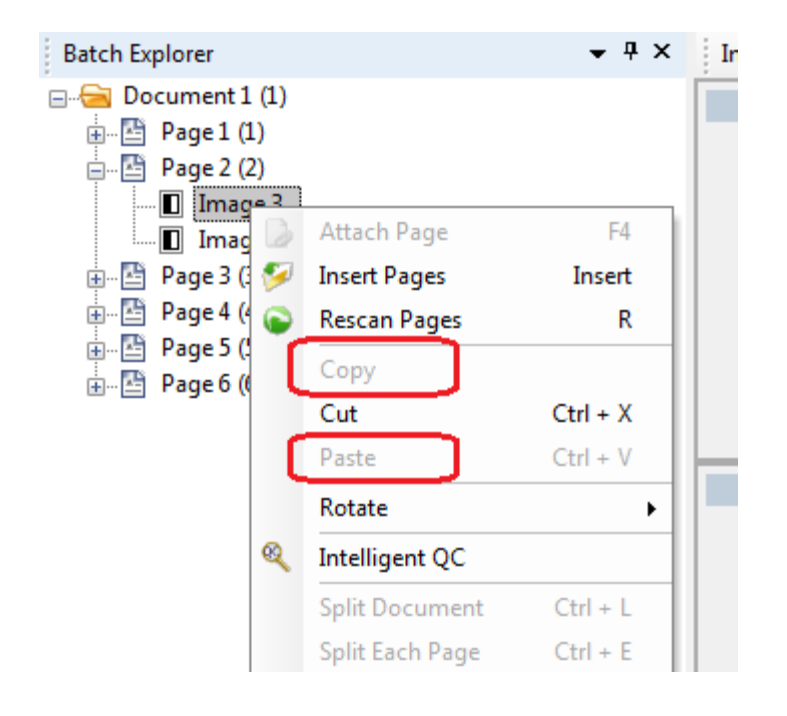

**User access to "Copy and Paste" can be controlled through User Profile Group Privileges:**

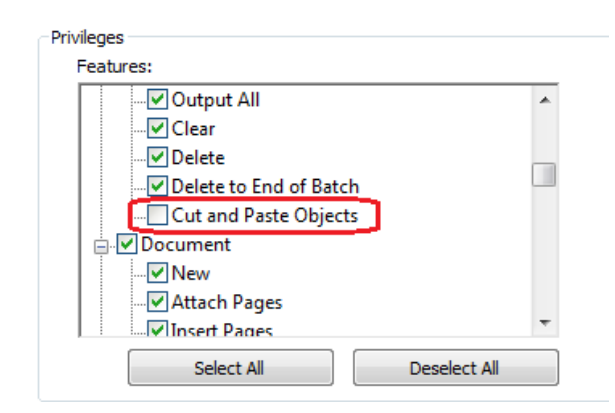

## **New Features and Enhancements (12)**

### **Auto-Delete First Page of Every Document on Output**

• **New Job Setup option in the Output tab**

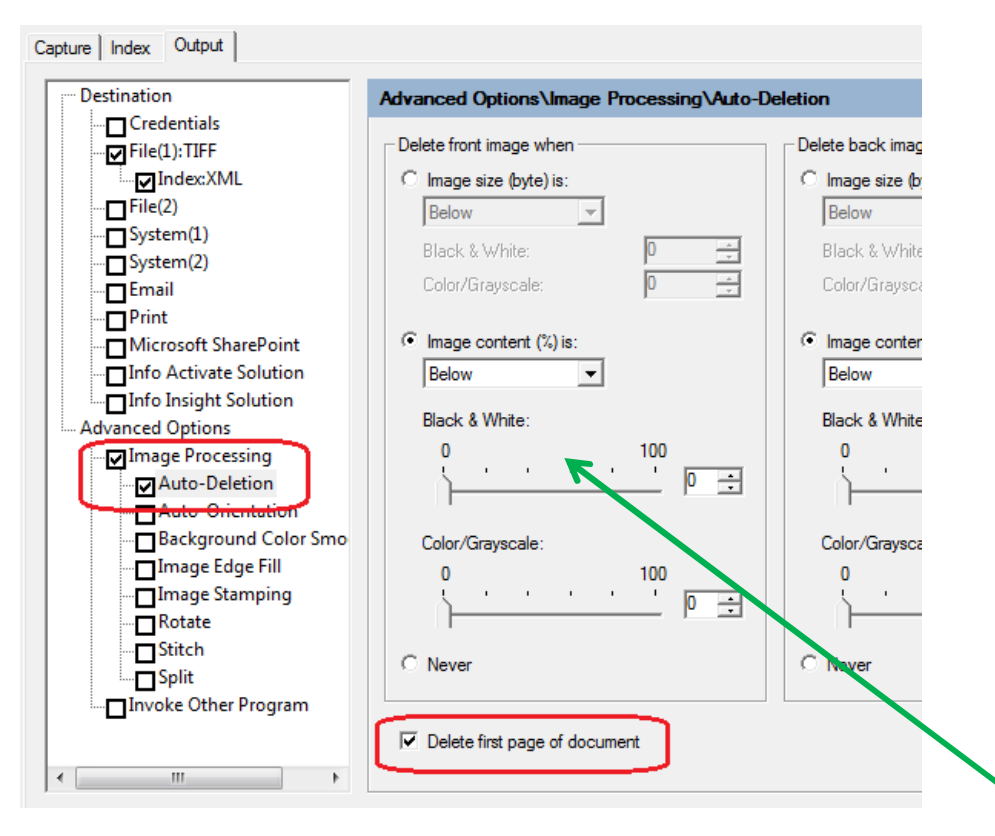

- **Useful for deleting header sheets used for document separation (e.g., via bar code or zonal OCR)**
- **Output batches are "clean" and free of extraneous header sheets that were needed during QC and Index Review**

#### **Usage Note:**

- **In order for this new option to be selectable, you must enable either Image Content or Image Size autodeletion**
- **If you only want to auto-delete the first page of every document, then configure Image Content or Image Size "Below 0"**

# **Problems Fixed (1)**

**General Operation and Licensing**

- **Auto-Deletion - Based on Content - is inconsistent for color/gray images and depends on location of textual content. Images that are not really blank may get auto-deleted.**
- **View Batch Output Status window is not showing all queued batches when submitting multiple batches via "Output All"**
- **Get License from License Manager failing due to "LMLog.text was not found" error**
- **Intermittent "Hardware key verification failed found. Please re-insert the correct hardware key" error message occurring with customer using optional dongle for Version 4.x**
	- § **Problem has also been known to cause Capture Pro to hang when connected to an i1860 Scanner. Hanging problem no longer occurred when "Hardware key verification failed…." messages stopped occurring**
- **Daily Counter Reset not working correctly with Job Level Batch Numbering**

## **Problems Fixed (2)**

**Bar Code Reading and Indexing**

- **Large in Size Code 128 Bar Code does not read after upgrading to 4.5**
- **Read All Barcodes option is not working on a customer's Code 128 separator sheet**
- **Split Document with bar code/OCR default values will display and populate the wrong index values if no bar code/OCR data is found**
- **Split Document auto indexing does not work with OMR zones**

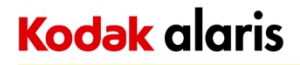

### **Database Lookup**

- **DB Lookup using Batch level index fields is not working during automatic batch separation and population of batch index field from barcode/OCR zone**
- **Capture Pro hanging when attempting to modify DB Lookup settings for a Job**
	- § **In Version 5.0, the DB tables that are displayed have been filtered and therefore significantly reduced. This has solved the potential hanging problem**

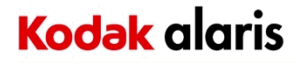

### **Output Processing**

- **Incorrect file size in index file when outputting multi-page TIFF**
- **TIFF Output with Digital Signature fails to output to a Network Location (mapped drive or UNC path)**
- **Searchable PDF output becomes unstable and may cause output errors or crash after processing thousands of images**
	- § **In Version 5.0, the Auto Restart of the Nuance OCR engine, that was implemented for the Remote Output Server, will be available for stand-alone workstations**
	- § **Any batch that is currently being processed will be completed before the restart occurs**
	- § **By default, the Nuance OCR engine will restart every 4 hours. Default setting can be adjusted by modifying the ENV.INFO file**
		- § **Located in the System sub-directory of where Capture Pro is installed. By default, this will be C:\Program Files (x86)\Kodak Alaris\Capture Pro\System**

[REBOOTNUANCE] **IntervalTime = 480** 

§ **Setting is in minutes(i.e., above example would change the restart to every 8 hours)**

# **Problems Fixed (5)**

### **Output Processing (continued)**

- **Document Index file produced with "Capture 6.x" format uses Document ID instead of Document Sequence Number**
	- § **In Version 5.0, there will be an ENV.INFO file option to use Document Sequence Number**

[Plugins.IDF.DOC] **UseDocSequence = 1**

- **Duplicate file handling for Index files (File (1)/File (2)) within the same batch is not working when "Add Sequence Number" option is enabled**
- **Auto Orientation on Output causing batch output to crash on images with hole punches**
- **Batches failing to output with "Error loading batch output configuration" error are getting stuck in "Processing" state**
	- § **In Version 5.0, the output error will not yet be fixed but batches will now get put into "Processing Error" state so they can be re-output**

# **Problems Fixed (6)**

### **Output Processing (continued)**

- **Searchable PDF output processing failing and causing batches to get stuck in "Processing" with specific images**
	- **Output processing will now flag the problem images for "NoOCR" processing and automatically re-process the batch without requiring manual intervention**
- **"Output All" of many batches from the Batch Manager is taking much longer to queue up batches than in early releases of Capture Pro**
	- **In Version 3.1 of Capture Pro we added Batch Integrity Checking as part of output processing.**
	- **Batch Integrity Checking will prevent batches that may have been corrupted (e.g., Split Document performed on large batches located on a slow network share) from being output …. and causing undesirable and incorrect output**
	- **In Version 5.0, Batch Integrity Checking can be disabled on Output through the following ENV.INFO setting:**

[UserOptions]. **DisableBatchIntegrityCheck = 1**

## **Problems Fixed (7)**

### **Job Setup**

- **SharePoint Index Setup and InfoActivate Wizards may cause Capture Pro to crash if you go back into them after the first configuration**
- **Output of system values to an ODBC database does not work when Job Setup is configured in a non-English language**
- **There is a 100 zone limit per job when creating Mark Detection (OMR) zones** § **In Version 5.0, the zone limit is being increased to 500**
- **Legacy Plug-In Support (for Capture Software 6.x BOFs) no longer works with Version 4.5**

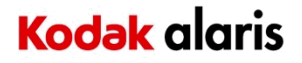

## **Problems Fixed (8)**

#### **Network Edition**

• **Error message is not quite correct when there is no available license for an Network Edition Client**

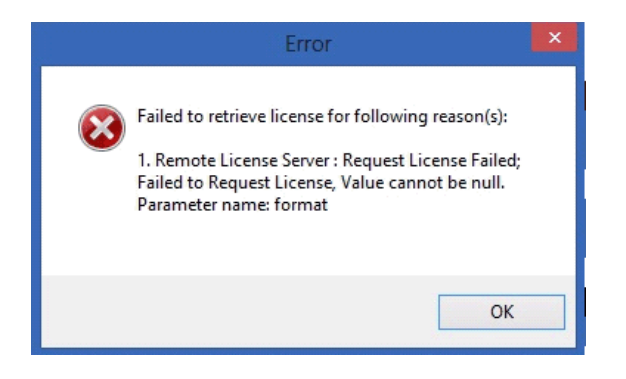

**The new message now indicates that there are no available licenses for the selected scanner/group level**

• **Daily Counter Reset batch naming does not work with Network Edition**

#### **Installation and Scanner Support**

- **Capture Pro crashing after attempting to select <sup>a</sup> scanner model from the Select Scanner dialog – caused by incomplete .NET Framework 4 installation on the PC**
	- **Note: Capture Pro installer was modified to detect the incomplete .NET Framework and to not proceed with the installation. A link to the full .NET Framework 4 download can be found on the Microsoft web site:**

http://www.microsoft.com/en-us/download/details.aspx?id=17718

- **Default Page Setups for i5850 are not correct causing "Write settings to scanner failed …." message when attempting to scan**
- **Default Page Setup selection for <sup>a</sup> Job (i.e., the last Page Setup selected) may change when creating <sup>a</sup> New Batch ‐ User does not have privilege to change Page Setup selection**
- **Uninstalling and re‐installing the Network Edition (NE) Server may result in the NE Server being unable to synchronize with NE Clients**
	- **Problem may also occur when upgrading an NE Server installation to <sup>a</sup> newer version**

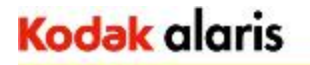

### **Problems Fixed in the 5.0.2 Release (2)**

#### **General Operation and Output Processing**

- **Quick Start View ‐ Disabling the Reset Document ID option in Job Setup will still result in the Document ID being reset when Job button is pressed from the Quick Start screen**
- **Quick Start View – Batch Counter for Job Level Batch Numbering is not incrementing when Job button is pressed from the Quick Start screen**
- **Capture Pro crashes or hangs when selecting some items from the Batch Manager and Help‐>About dialogs when GUI language is Japanese**
- • **Outputting <sup>a</sup> batch from the Japanese or Turkish GUI will crash Batch Output Processing**
- **PNG image file output is now available**
	- **Not really <sup>a</sup> problem but <sup>a</sup> new output feature**

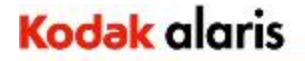

### **Problems Fixed in the 5.0.4 Release (1)**

#### **Installation and Scanner Support**

- **Capture Pro crashing when clicking on the "Select" (to select <sup>a</sup> scanner) button in the Workstation Setup dialog**
	- **Note: Problem caused by older and/or incompatible ISIS drivers installed on the PC. Problem can be avoided by adding the following entry to the ENV.INFO file:**

**[IsisScanners] EnableISISScanner <sup>=</sup> FALSE**

- **Capture Pro 5.0 intermittently fails to start the scanner when pressing the Green Start (F7) button**
	- **Note: Problem will only occur with scanners that have embedded printers or have the printer accessory installed.**
- **Canon 2010 scanner no longer supported in Version 5.0 due to <sup>a</sup> missing entry in the scanner license file**

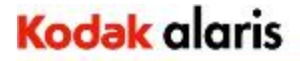

### **Problems Fixed in the 5.0.4 Release (2)**

#### **General Operation**

- **Magnifying Glass tool in the Image Viewer is slower in Version 4.x/5.0 compared to Version 3.1 and earlier**
	- **Note: To activate the fix, the following entry must be added to the ENV.INFO file: [UserOptions] MagnifyDelayTime <sup>=</sup> 0**
- **User Setup and Group Setup files may get corrupted or lose their settings (e.g., Group assignment for <sup>a</sup> user)**
- **Intelligent QC processing fails on very large Color or Grayscale images (e.g., Binarization, Hole Fill, Auto‐Orientation)**

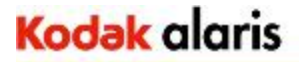

#### **Indexing and Auto Import**

- **Split Document with bar code/OCR default values under certain conditions will display the wrong index values if no bar code/OCR data is found. If you navigate away from the document and then back, the correct index values will be displayed.**
- **Auto Import Folder Name does not get assigned to <sup>a</sup> Batch Index field when Auto Import is first started after launching Capture Pro**
- **Auto Import is prematurely processing an incomplete file from an MFP that is output to the Hot Folder causing Auto Import to fail**

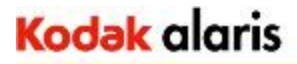

#### **Output Processing**

- **Continuous image numbering across batches intermittently does not work when new batch is created before previous batch (usually <sup>a</sup> large batch) has finished outputting**
- **Continuous image numbering value gets reset to "1" if current batch is cleared from the Batch Menu**
- **Output to PDF/A is failing compliance ‐ Version 4.5 and 5.0**
	- **Note: The PDF/A compliance in Version 5.0.4 is now PDF/A‐1b. In Version 4.1 and earlier the compliance level was PDF/A‐1a.**
- **Captiva Formware SOD is crashing when the Execute Job Flow Batch option is enabled – Version 5.0 issue**
	- **Batch output is not being added to the Formware Job Flow Batch**

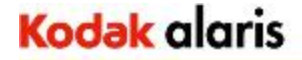

#### **Output Processing (continued)**

- **Error may occur when attempting to setup and configure the Alfresco SOD: "Please install 32bit JRE 1.6.0\_30"**
	- **Note: An updated Alfresco SOD is included in Version 5.0.4 that now requires JAVA run‐ time version 1.8. When the end user goes to configure the SOD, <sup>a</sup> check will be made for JAVA 1.8 and an appropriate message will be displayed if this version of the JAVA run‐time is not installed.**
	- **A JAVA\_HOME entry in the ENV.INFO file may be still be required to identify the location of the JAVA run‐time library and allow the user to configure the Alfresco SOD [General]**

**JAVA\_HOME <sup>=</sup> C:\Program Files (x86)\Java\jre1.8.0\_45**